## **How to link Infinity-Box Online Service with DHRU Fusion API**

#### **Service Configuration**

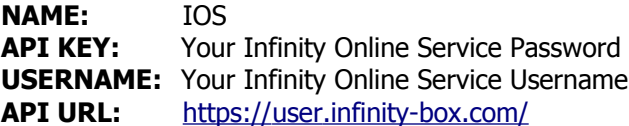

#### **Configure IOS products**

1. Login to DHRU Fusion Admin and create API connection:

- Menu **Settings** -> **API Settings**
- Select unused API Server Name and click to **Activate** button
- Select Service name like **Other Fusion imei service api**
- Click to **Edit & Synchronize**
- Enter Service Configuration values: **NAME**, **API KEY**, **USERNAME**, **API URL**
- Click to "**Start Synchronize**" button to get list of services
- 2. Add new Service
	- Add new Service
	- Click to API Connection CONNECT API: Select **IOS** API SERVICES: Select required product name Imei Field Settings:
		- ✔ Custom
		- $\mathcal V$  Accept Alphabet
	- Click to **Save** button

Edit APi

**Version: 2.1.1 RC14** 

# **Other Fusion 1 [File BETA]**

Connect to Other Fusion site with file service api (Reply type text only supported)

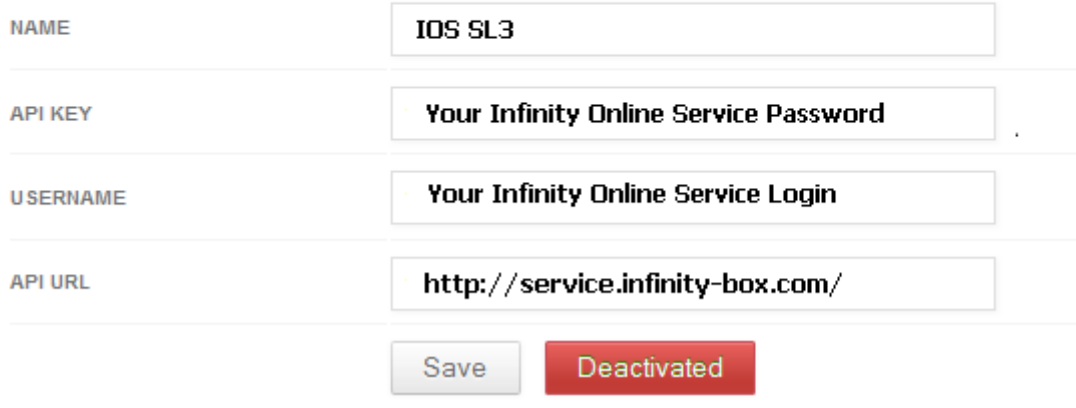

### **Configure IOS Credits Transfer**

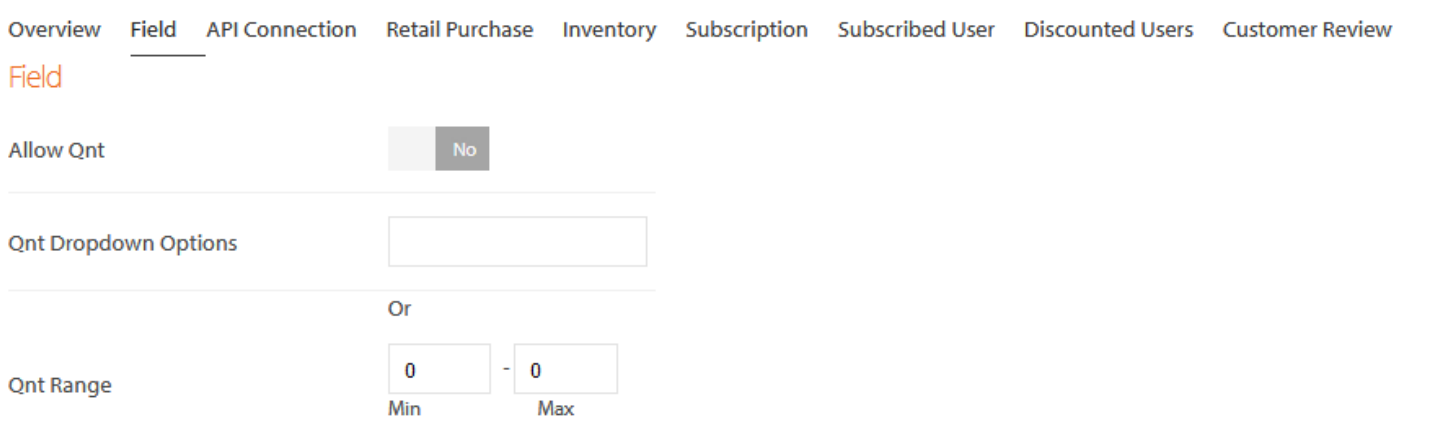

### Custom Fields [\*\* Dropdown will not display on App]

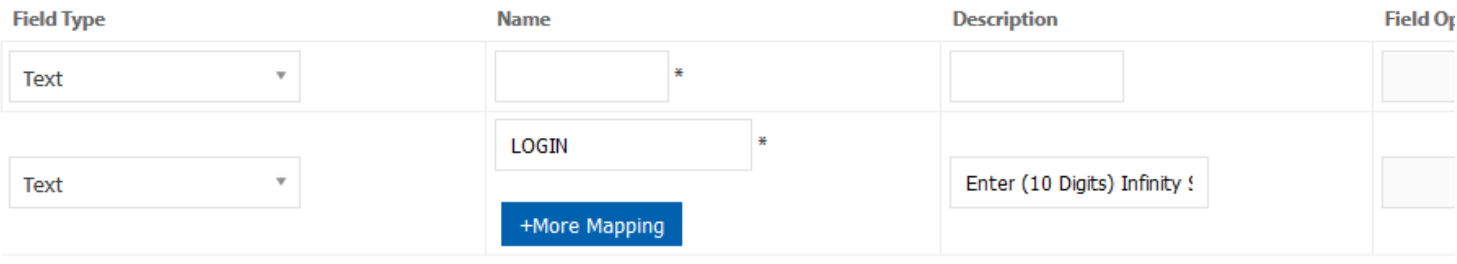

+More Mapping: Different names known in other fusion or other scripts e.g. SERIAL\_NUMBER, SRNO, Serial No etc

Change Default field settings.

### **Configure SL3 unlock job**

1. Login to DHRU Fusion Admin and create API connection:

- Menu **Settings** -> **API Settings**
- Select unused API Server Name and click to **Activate** button
- Select Service name like **Other Fusion 1 [File BETA]** or **Other Fusion site with file service api**
- Click to **Edit & Synchronize**
- Enter Service Configuration values: **NAME**, **API KEY**, **USERNAME**, **API URL**
- Click to "**Start Synchronize**" button to get list of services

```
Updating services list
          ==========================
Group :: IOS
    Tool :: SL3 unlock code - 14
Successfully synchronize
```
#### 2. Add new Service

- Add new Service
- Click to API Connection CONNECT API: Select **IOS** API SERVICES: Select required product name KEY SETTING: --- None ---
- Click to **Save** button

3. To enable API automation features to run, make sure you set up a cron job:

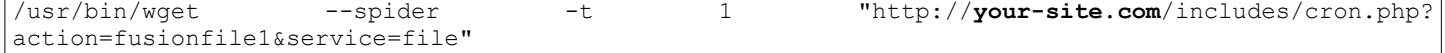